## OPENECK 2018

# Running and Developing Open edX in Devstack – Docker Edition

**Jeremy Bowman** 

MONTREAL, QUEBEC, CANADA

#### Who Am I?

Jeremy Bowman Principal Software Engineer at edX Tools Team Tech Lead Docker Devstack contributor

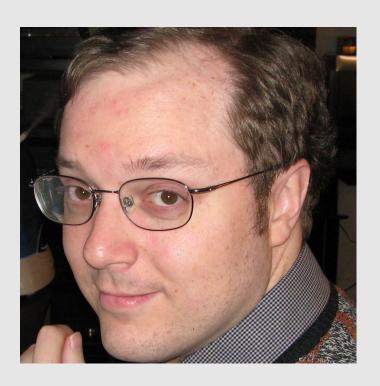

## **Tentative Workshop Schedule**

- Offline devstack installer
- Explain what devstack is (and isn't)
- Explain the installation process
- Demo!
- Audience choice:
  - Q&A
  - Tackle installation or usage issues in small groups
  - Deeper dive into particular topics

## **System Requirements**

- Linux or macOS
- Docker 17.06+ CE <a href="https://www.docker.com/community-edition">https://www.docker.com/community-edition</a>
- make
- Linux: docker-compose 1.9.0+
- 2+ CPU cores, 6+ GB memory, 25+ GB storage (32 for offline installer)

Windows support should be feasible (just not attempted yet)

## **Open edX Devstack Offline Installation**

- 1. Copy devstack\_snapshot from one of the flash drives to your computer
- 2. Unmount and return the flash drive
- 3. Follow the instructions in devstack\_snapshot/README.txt
- 4. Ask if you have any questions!

#### What is Devstack?

- The default development environment for Open edX code improvements
- Not intended for production use
- A collection of Docker containers
- No longer based on Vagrant

## Docker - Development vs. Production

- Devstack's Docker images are optimized for development
- Include lots of libraries and tools that you wouldn't want in production
- Source code mounted from host OS, not internal to container
- Designed to work like Ansible-configured virtual machines (the current recommended production environment)
- Docker images for production would be built very differently
- Experimental production images have been created by the community
- Work to reduce the differences is being scheduled

## **Changes From Vagrant Devstack**

- No VM needed in Linux!
- VM is easier to manage in macOS
- New services: Analytics Data API, Analytics Pipeline, Credentials, XQueue
- Removed service: Programs
- Service isolation similar to a production configuration
- All Open edX services running from source on host OS

## **Hawthorn Installation Options**

- **Docker Devstack**
- Native
- Fullstack
- Community Docker images

## **Docker for Mac Settings**

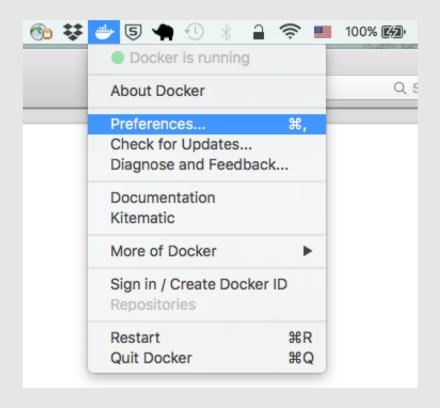

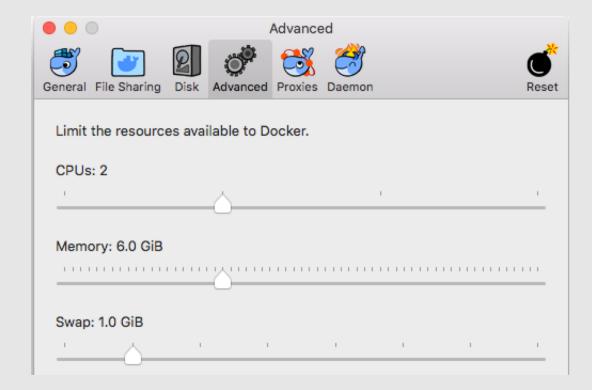

## Clone the devstack Repository

URL: https://github.com/edx/devstack/

\$ git clone <a href="https://github.com/edx/devstack.git">https://github.com/edx/devstack.git</a>

OR

\$ git clone git@github.com:edx/devstack.git

#### Makefile

```
[C02QX0W0FVH6:devstack jeremybowman$ make
Please use 'make <target>' where <target> is one of
  analytics-pipeline-shell Run a shell on the Analytics pipeline container
                            Write all data volumes to the host.
  backup
  build-courses
                            NOTE: marketing course creation is not available for those outside edX
  check-memory
                            Check if enough memory has been allocated to Docker
  clean-marketing-sync
                            Remove the docker-sync containers for all services (including the marketing site)
                            NOTE: marketing course creation is not available for those outside edX
  create-test-course
                            Run a shell on the credentials container.
  credentials-shell
  credentials-static
                            Rebuild static assets for the credentials container
  credentials-update-db
                            Run migrations for the credentials container
  destrov
                            Remove all devstack-related containers, networks, and volumes
  dev.clone
                            Clone service repos to the parent directory
                            Provision all services with local mounted directories
  dev.provision.run
  dev.provision
                            Provision dev environment with all services stopped
  dev.repo.reset
                            Attempts to reset the local repo checkouts to the master working state
  dev.reset
                            Attempts to reset the local devstack to a the master working state
  dev.status
                            Prints the status of all git repositories
  dev.sync.daemon.start
                            Start the docker-sych daemon
  dev.sync.provision
                            Provision with docker-sync enabled
  dev.sync.requirements
                            Install requirements
  dev.sync.up
                            Bring up all services with docker-sync enabled
  dev.up.all
                            Bring up all services with host volumes, including watchers
  dev.up.analytics pipeline Bring up analytics pipeline
```

## **Clone Service Repositories**

\$ make dev.clone

\$ ls

course-discovery

credentials

cs\_comments\_service

devstack

ecommerce

edx-analytics-pipeline

edx-e2e-tests

edx-platform

xqueue

#### **Provision Data Volumes**

\$ make dev.provision
(lots of Ansible output and 20+ minutes of time)

- Updates Python and Node.js dependencies to match source on host
- Creates and populates databases
- Collects static assets

Note: This wipes out any existing database content!

#### **Start the Services**

```
[C02QX0W0FVH6:devstack jeremybowman$ make dev.up
docker-compose -f docker-compose.yml -f docker-compose-host.yml up -d
Starting edx.devstack.chrome
                                    ... done
Starting edx.devstack.devpi
                                    ... done
Starting edx.devstack.mysql
                                    ... done
Starting edx.devstack.elasticsearch ... done
Starting edx.devstack.mongo
                                    ... done
Starting edx.devstack.memcached
                                    ... done
Starting edx.devstack.firefox
                                    ... done
                                    ... done
Starting edx.devstack.ecommerce
Starting edx.devstack.credentials
                                    ... done
Starting edx.devstack.discovery
                                    ... done
                                    ... done
Starting edx.devstack.forum
Starting edx.devstack.lms
                                    ... done
Starting edx.devstack.studio
                                    ... done
./programs/provision.sh cache >/dev/null
```

#### **LMS on Port 18000**

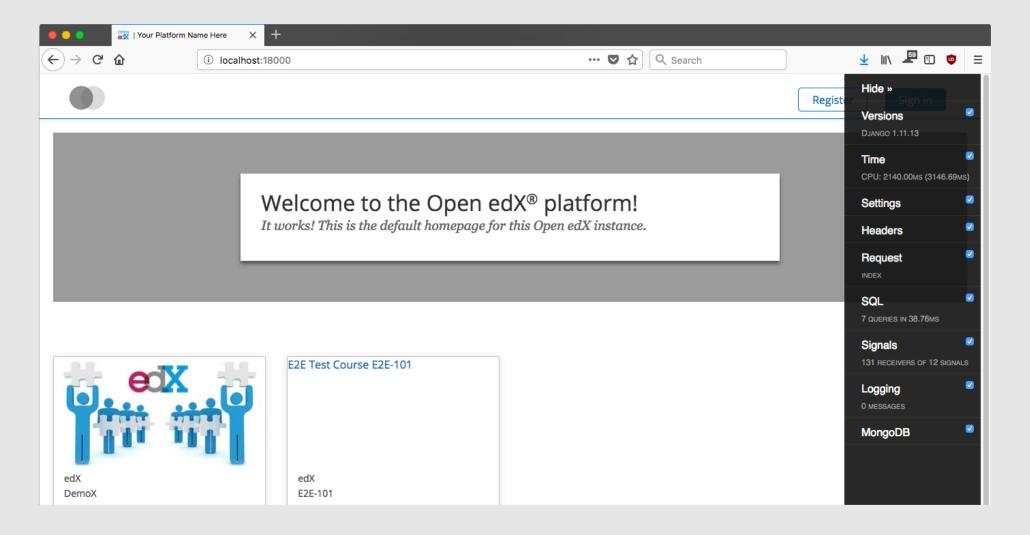

#### Studio on Port 18010

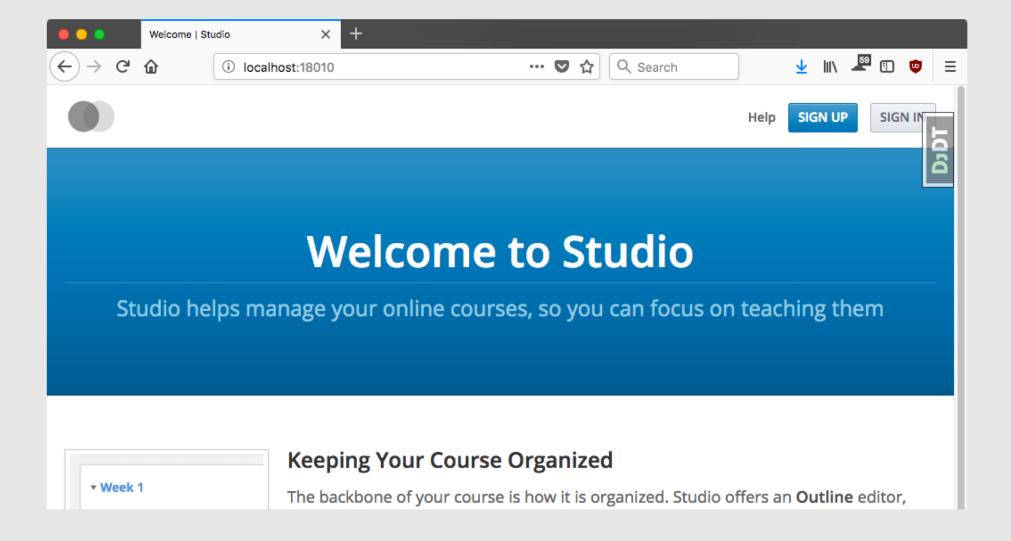

## **Pre-Populated Users and Demo Course**

| Username | Email                | Notes     |
|----------|----------------------|-----------|
| edx      | edx@example.com      | superuser |
| audit    | audit@example.com    |           |
| honor    | honor@example.com    |           |
| staff    | staff@example.com    |           |
| verified | verified@example.com |           |

Default password for all these users is "edx"

#### Read the README

The devstack repo's README is packed with useful information:

- Service URLs
- Shell access
- Inspecting logs
- Running tests
- Keeping devstack up to date
- Debugging with PDB or Pycharm
- Troubleshooting common problems

## **Audience Participation Time!**

- Questions?
- Anybody need help with their devstack setup?
- What do people most want to learn next?

#### **Shell Access**

\$ make Ims-shell

- Also studio-shell, mongo-shell, mysql-shell, ...
- Activates virtualenv and nodeenv (if any)
- Try "paver help" and "make help"

## **Running Tests**

- paver
- pytest
- tox
- Chrome and Firefox available for browser automation tests
- Those browsers can be accessed via VNC
- For edx-platform, see docs/testing.rst
- make e2e-tests

## Logs

Convenience targets for typical docker-compose log display commands:

\$ make logs

\$ make studio-logs

Don't need to go hunting for log files

Also useful: make stats

## **Getting new Docker Images**

\$ make pull

- Automatically released on merged changes
- Not small
- Remember to also "git pull" in relevant repos, including devstack

## **Exercise Suggestions**

- Start the demo course
- Make a change to the demo course content via Studio and verify it in LMS
- Make an HTML, CSS, or JS change and see it applied in the running service
- Run the unit tests for lms.djangoapps.lti\_provider (or another package)
- Start a single bok-choy test module and watch it run via VNC
- Find and fix a pylint warning
- Browse the Discovery or LMS APIs and try a few calls
- See if it works on Windows...

## **Thank You!**

Open edX Slack channel: #docker

Source code: <a href="https://github.com/edx/devstack/">https://github.com/edx/devstack/</a>

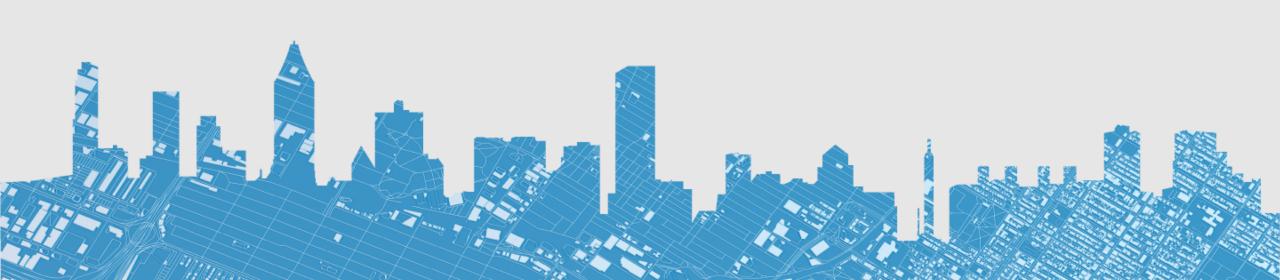